#### A PRACTICAL GUIDE TO CONNECTING HARDWARE TO FLEX

Justin Mclean Class Software

Email: justin@classsoftware.com Twitter: @justinmclean Blog: http://blog.classsoftware.com

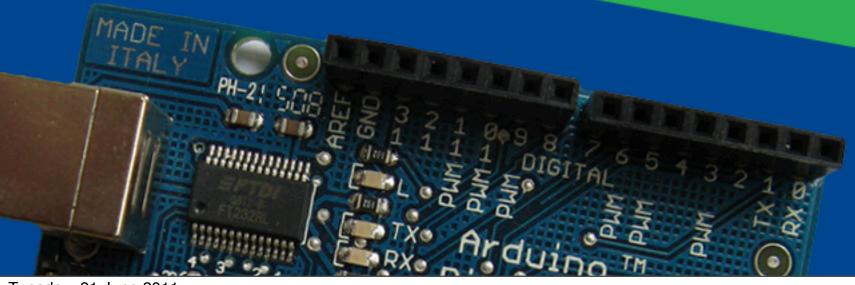

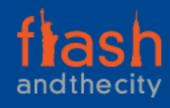

# Who am I?

- Director of Class Software for almost 15 years
- Developing and creating web applications for 15 years
- Programming for 25 years
- Adobe certified developer and trainer in Flex and ColdFusion
- Adobe Community Champion
- Based in Sydney Australia

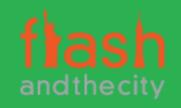

## Electronics Trends

- Low cost components
- Small components
- Complex components with simple standard interfaces

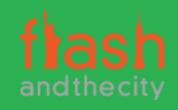

# **Computing Trends**

- Easier to program
- Use of high level languages
- Software tools
- Open source

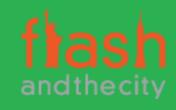

## Are We There Yet?

- Low cost fast devices
- It's easy to communicate between devices and computers
- Can build complex systems from off the shelf components

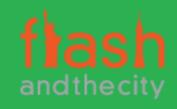

## Arduino

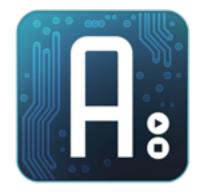

Overview of the Arduino Platform

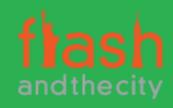

## Arduino Platform

- Open source hardware and software platform
- Easy to program
- Hardware is flexible, fast, consumes very little power and is cheap

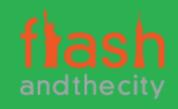

## Arduino Hardware

- Comes in a number of shapes and sizes
- Low cost
- Easy to extend
- Digital inputs/outputs
- Analog inputs

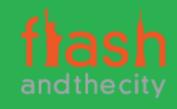

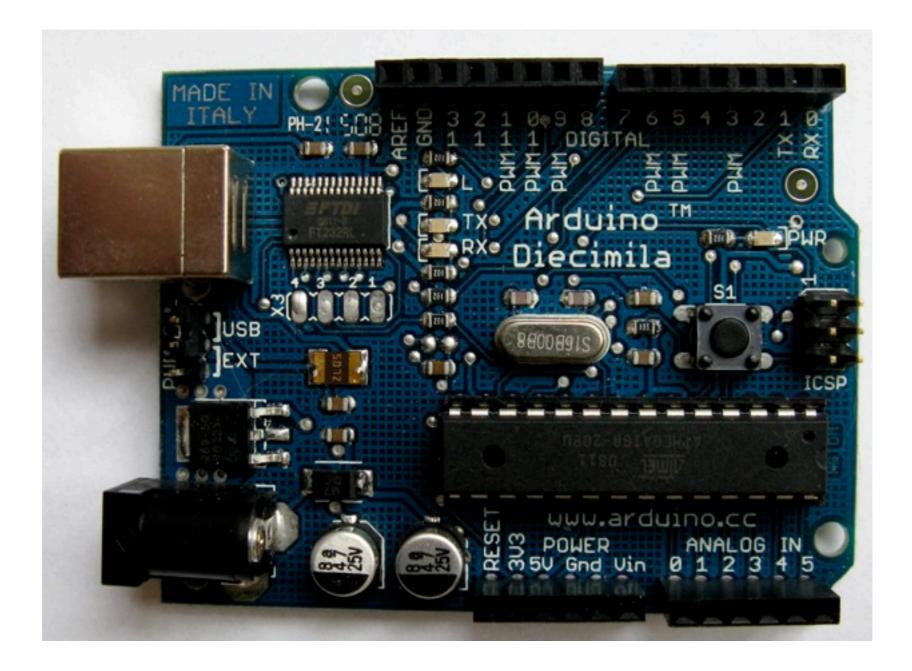

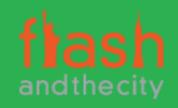

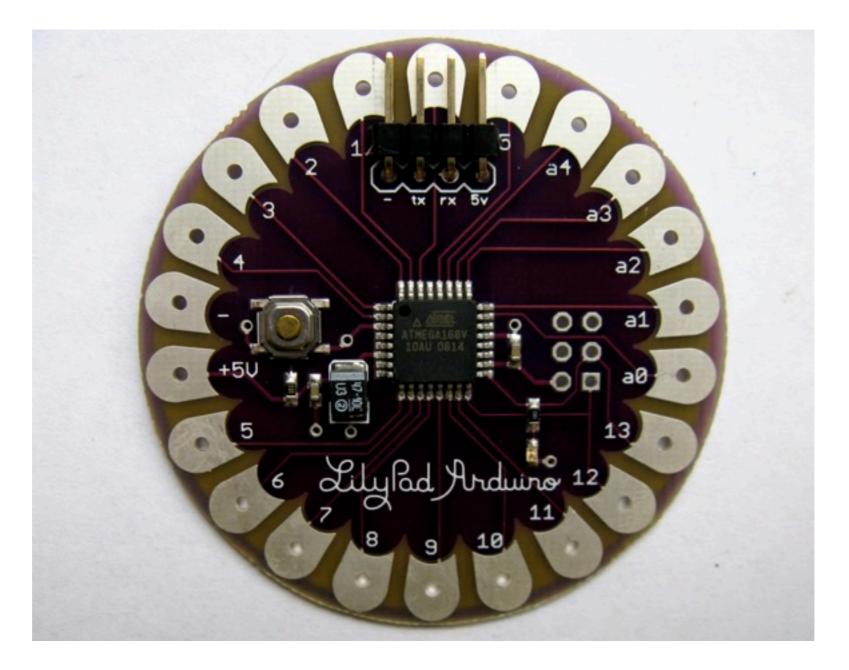

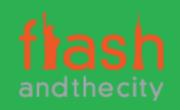

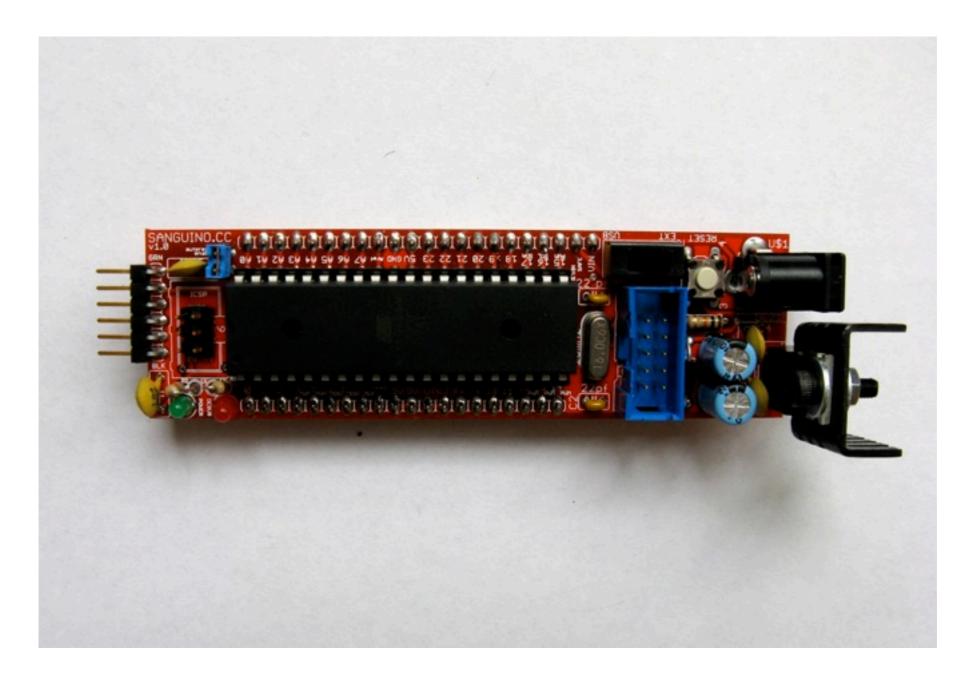

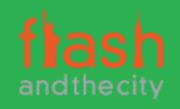

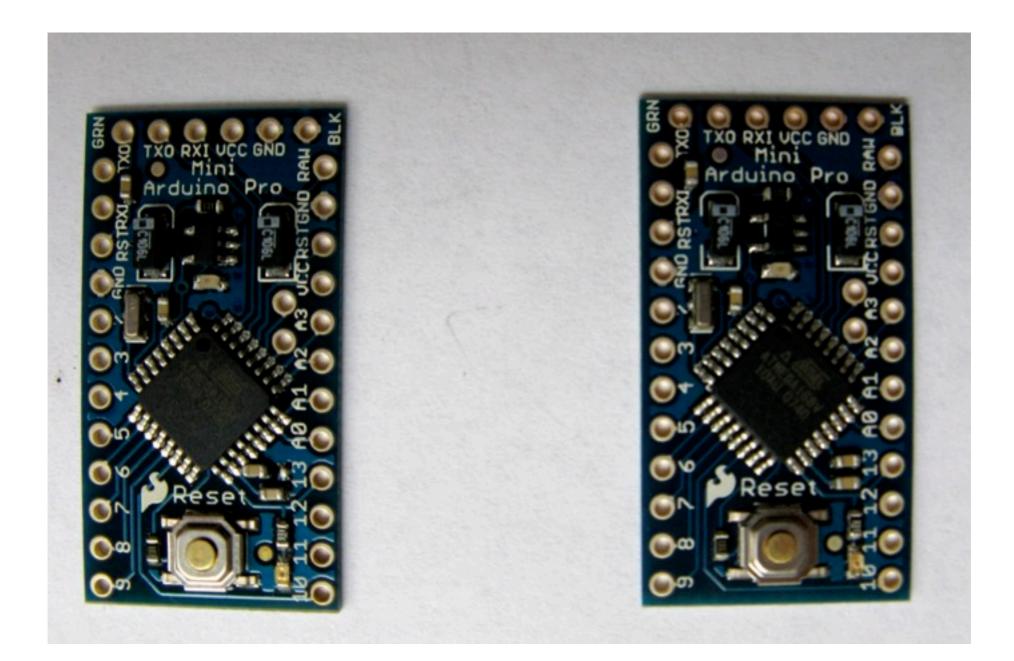

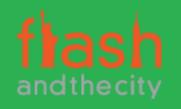

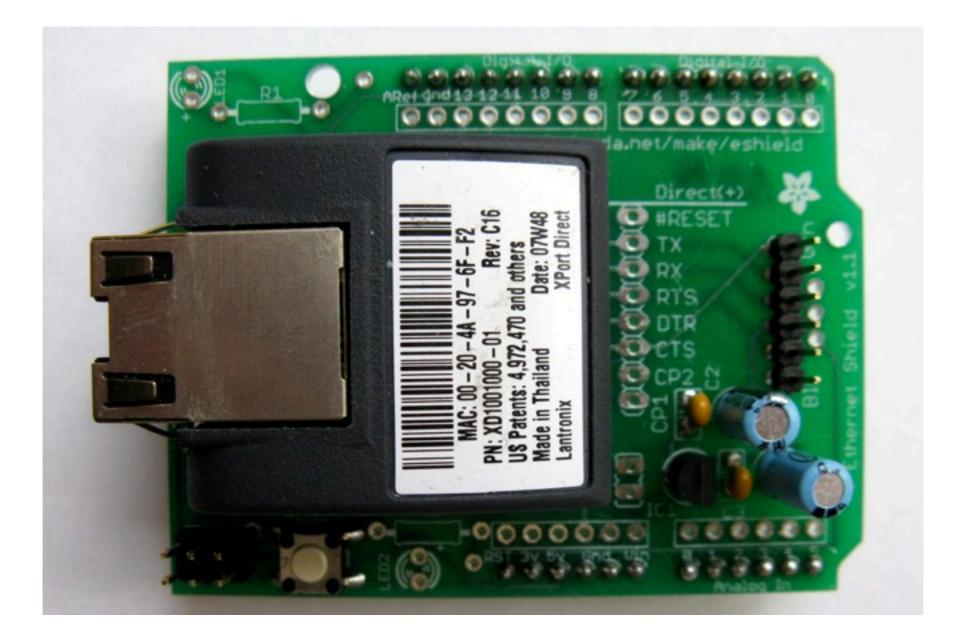

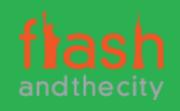

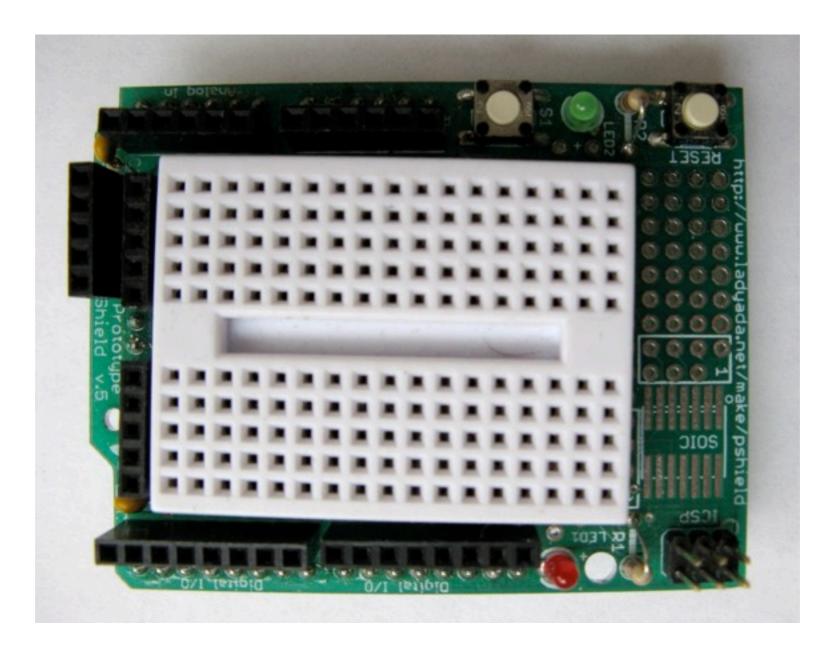

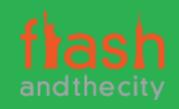

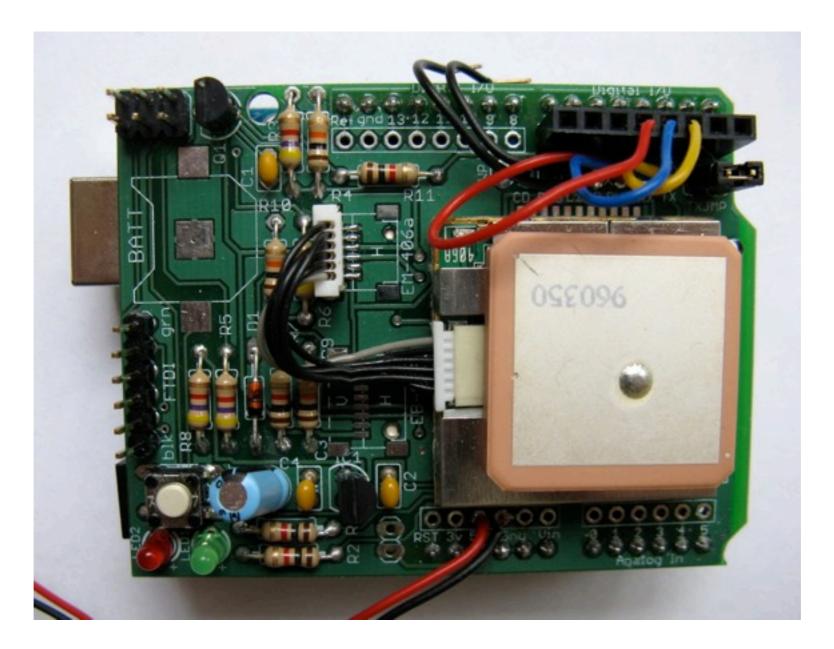

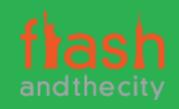

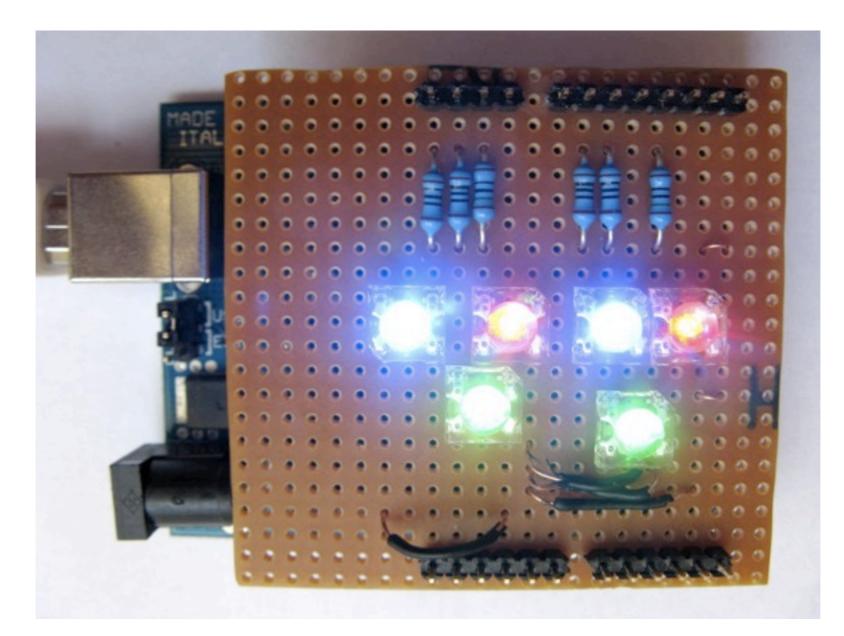

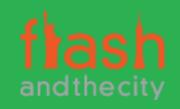

## Arduino Software Platform

- Open source cross platform IDE
- Alpha but very stable
- Version 1.0 out in the next month
- Updated frequently
- Growing and active community

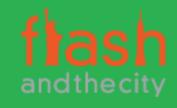

# Arduino Code

- C/C++ but not scary!
- Inbuilt functions to read and set digital and analog inputs and outputs
- Includes libraries to perform common hardware or software tasks
- Once uploaded programs are permanent

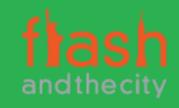

## Arduino IDE

```
00 DYJ02
                                                                                          ¢
SuperFluxRGB
int redLed[] = {3,9};
int greenLed[] = {5,10};
int blueLed[] = {6,11};
float redFactor = 1.0;
float greenFactor = 76.0/160.0;
float blueFactor = 76.0/85.0;
void setLedColour(int led, int red, int green, int blue) {
  int redMod = int(red*redFactor);
  int greenMod = int(green*greenFactor);
  int blueMod = int(blue*blueFactor);
  Serial.print(redMod, DEC);
  Serial.print(' ');
```

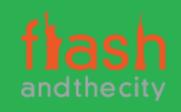

## Led Shield Demo

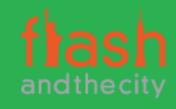

## Led Shield Demo

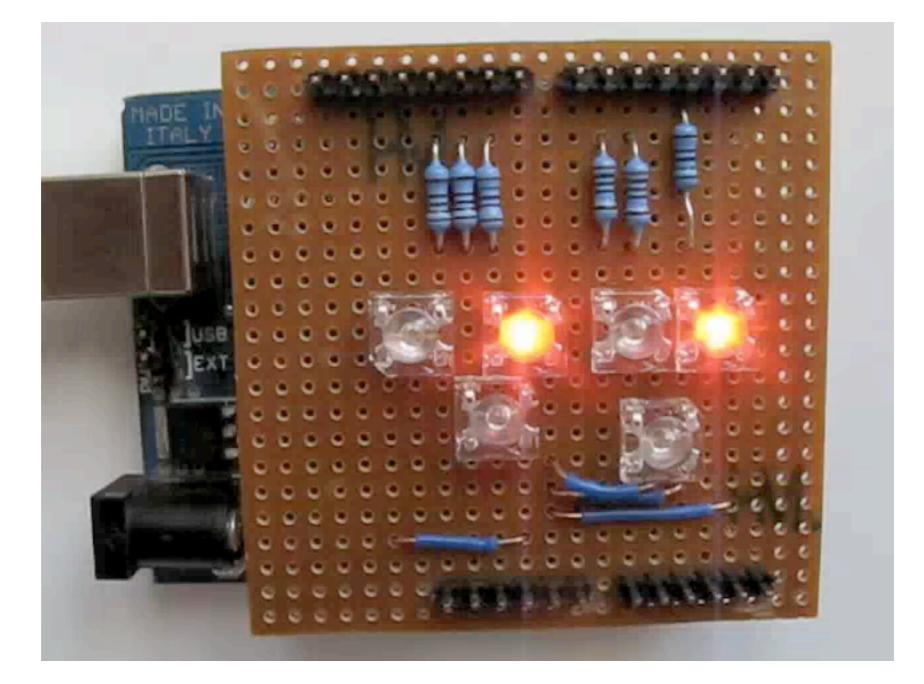

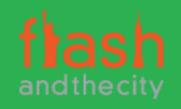

#### Issues

- Debugging can be hard
- No simulator
- Memory, power and speed limits
- Helps to have a little electronics knowledge

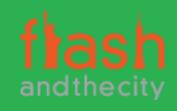

## Connecting to the Web

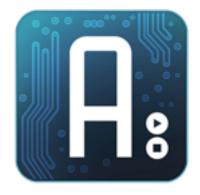

How Arduinos can communicate with the world

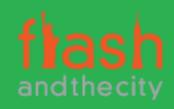

## **Connection Methods**

- Direct to computer (USB)
- Wireless (XBee modems)
- Ethernet or WiFi
- "The Cloud"

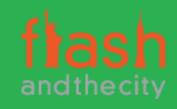

# Supported Languages

- Flash and Flex
- Processing
- Python
- Ruby
- Java
- C, C++, C# and Objective C
- .NET

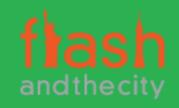

#### Flex

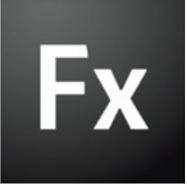

Flex to Arduino direct connection

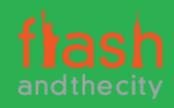

# Layers of Communication

- Flex to proxy via an Actionscript library
- Proxy to USB communication
- USB to arduino

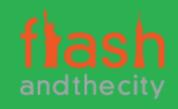

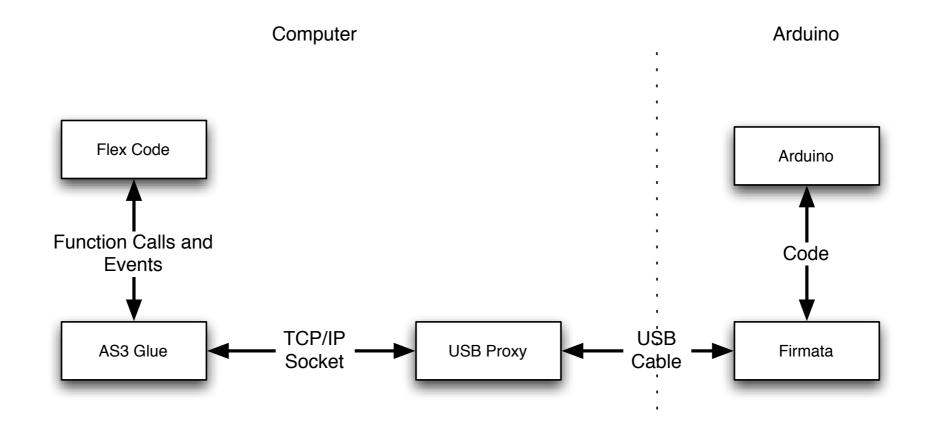

#### Flex to Arduino

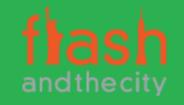

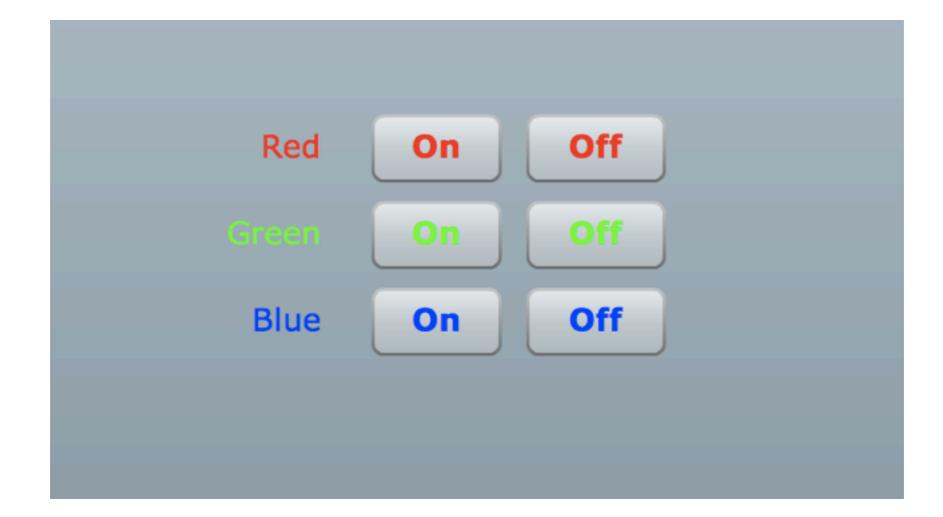

### Flex Led Demo

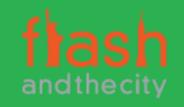

# AS3Glue Digital Output

- Create arduino instance
   var arduino:Arduino = new Arduino();
- Wait for firmware version
- Set digital pin as output arduino.setPinMode(pin, Arduino.OUTPUT);
- Turn digital output on arduino.writeDigitalPin(pin, Arduino.HIGH);

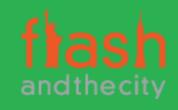

#### 

# Danger Shield Demo

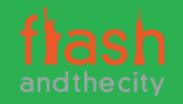

# AS3Glue Analog Input

- Turn on analog reporting arduino.setAnalogPinReporting(pin, Arduino.ON);
- Listen for changes via event listener arduino.addEventListener (ArduinoEvent.ANALOG\_DATA, onReceiveData);

public function onReceiveData
(event:ArduinoEvent):void { ... }

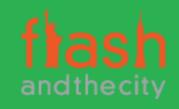

## Ethernet

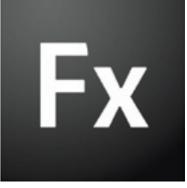

Using Arduino Ethernet Shields

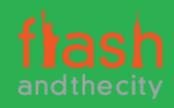

## **Ethernet Shields**

- Allow direct internet connection
- No dedicated PC needed
- Shields need a little config
- Can act as web server or client

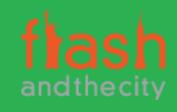

### **Ethernet Shields**

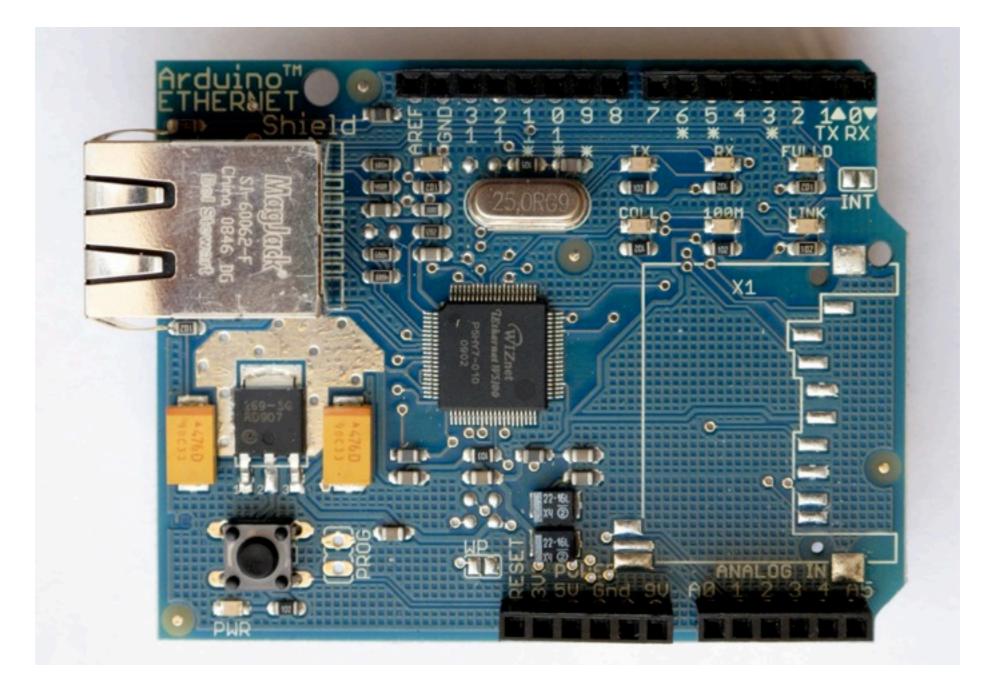

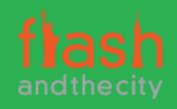

## **Ethernet Shields**

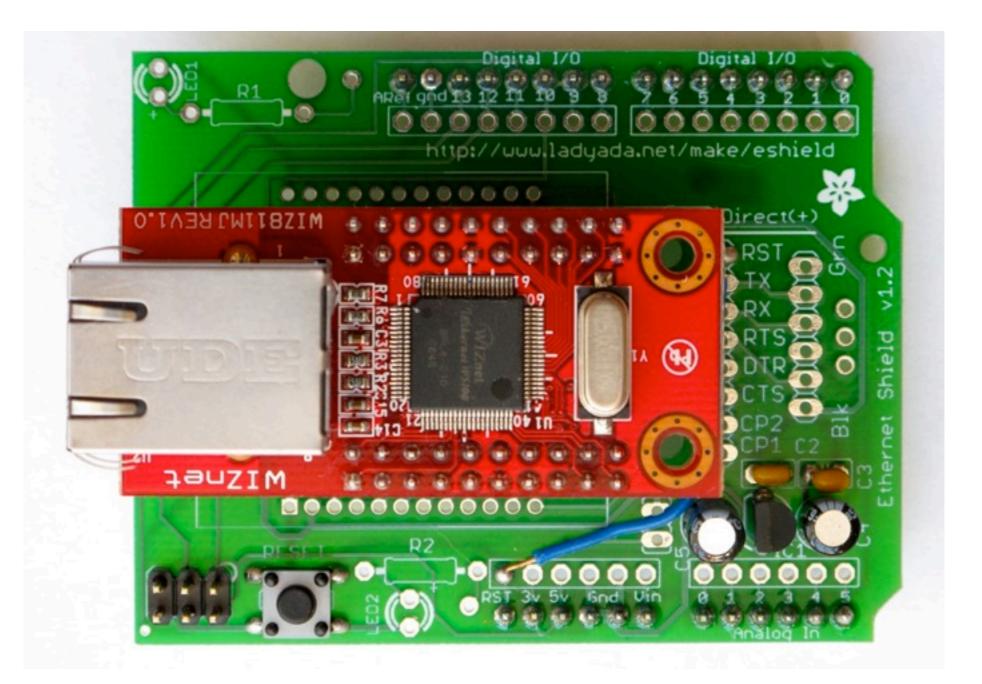

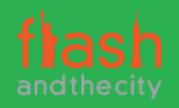

#### **Ethernet Shields**

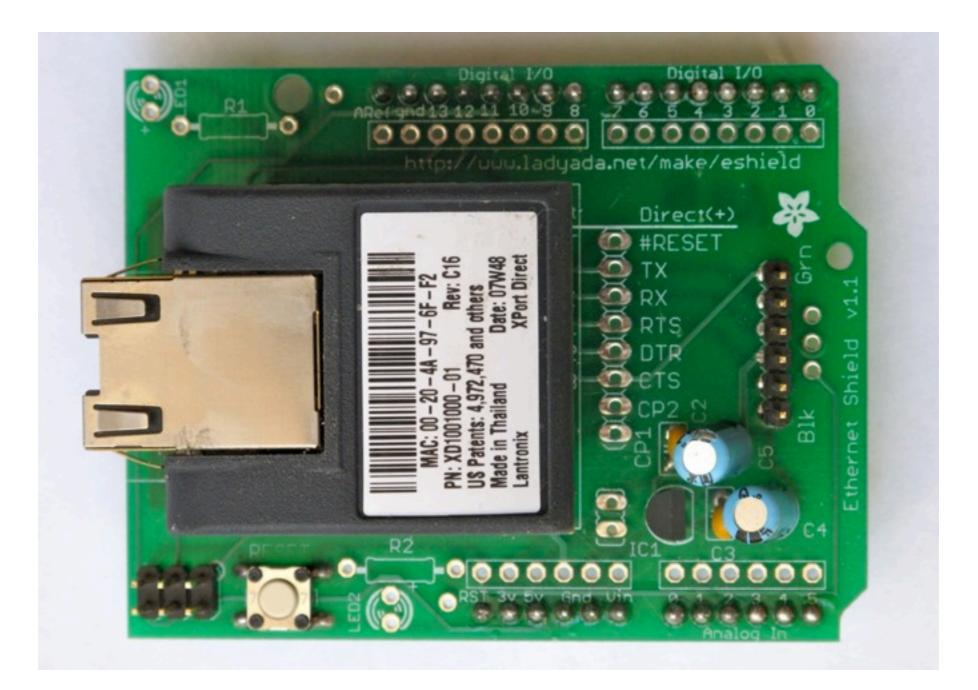

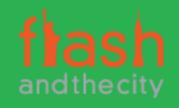

### Web Servers

- Simpler than you think
- A web server:
  - Listens for connections
  - Parse requests
  - Send back status messages/resources requested

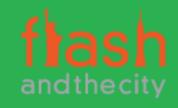

# HTTP Requests

- Start with request "GET index.html HTTP/1.1"
- Optional headers "Accept-Language: en"
- Empty line
- Optional message body (POST and other requests)

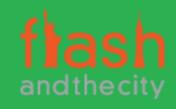

#### Ethernet Arduino Code

- Web server code
- Easy to modify

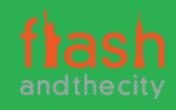

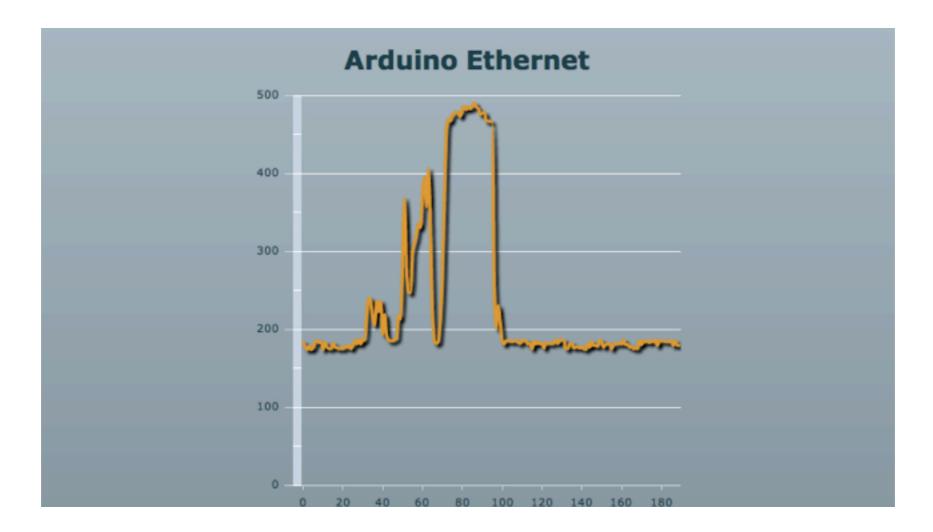

#### Ethernet Demo

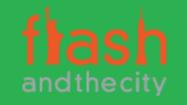

# Fx

# Applications

Ideas on how and where to use this technology

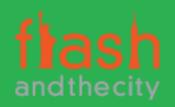

# **Environmental Monitoring**

- Indoors or outdoors
- Wide range of sensors
- Sleep mode/low power consumption

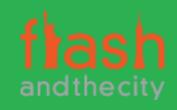

#### Home Automation

- Power and utilities monitoring
- Controlling Lights and Heating/Cooling
- Garden watering/monitoring

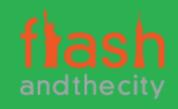

# Security and Safety

- Security systems
- Location reporting
- Bike jackets

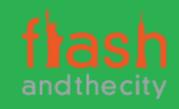

# Why do this?

- Expose yourself to new ideas and new ways of solving problems
- Involves interaction with the real world
- Encourages creativity
- Makes you a better programmer

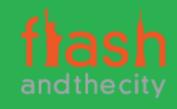

# It's Fun!

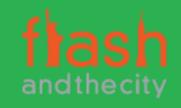

#### Questions?

Ask now, see me after the session, follow me on twitter @justinmclean or email me at justin@classsoftware.com.

Code and slides can be found at <u>http://blog.classsoftware.com</u>

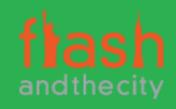

#### Resources

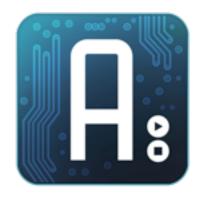

Finding out more information

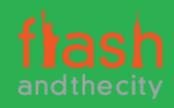

# Arduino Sites

- Ardunio (http://ardunio.cc)
- Spark fun (<u>http://www.sparkfun.com</u>)
- Lady Ada (<u>http://ladyada.net</u>)
- Seeed Studio (<u>http://www.seeedstudio.com</u>)
- Modern Device (http://moderndevice.com)

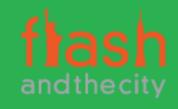

#### **Electronic Components Suppliers**

- Electric Goldmine (<u>http://www.goldmine-elec-products.com</u>/)
- Digikey (http://www.digikey.com/)
- Farnell (<u>http://ww.farnell.com/</u>)

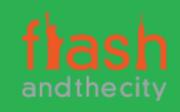

### **Other Sites**

- Make magazine (<u>http://makezine.com/</u>)
- Evil Mad Scientist (<u>http://</u> <u>evilmadscientist.com</u>)
- NYC Resistor (<u>http://nycresistor.com</u>)

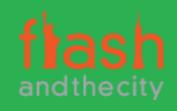